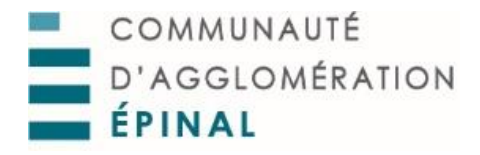

#### **COMMUNIQUE DE PRESSE**

**Ouverture de votre station VILVOLT !**

**La Communauté d'Agglomération d'Epinal poursuit le développement sur le territoire de son service de vélos électriques en libre-service.**

Vous l'avez peut-être déjà repérée, **une station VILVOLT a été installée sur votre commune par la Communauté d'Agglomération d'Epinal.**

VILVOLT ce sont des vélos à assistance électrique en libre-service proposés et gérés directement par la Communauté d'Agglomération d'Epinal. En partant de votre nouvelle station vous pouvez rejoindre toutes les autres stations du réseau VILVOLT de l'agglo d'Epinal ; elles seront 77 d'ici la fin de l'année réparties sur les 22 communes suivantes :

Epinal, Golbey, Chantraine, Jeuxey, Thaon les Vosges, Charmes, Vincey, Nomexy, Châtel sur Moselle, Igney, Chavelot, Dogneville, Uxegney, Les Forges, Chaumousey, Dinozé, Arches, Archettes, Pouxeux, Xertigny, Le Clerjus et Bains les Bains.

#### **Comment ça marche ?**

Pour utiliser VILVOLT en 10 étapes :

- 1. **Télécharger l'application** VILVOLT *(disponible sur App store et Play store)*
- 2. Créer gratuitement votre compte personnel *(vous devrez saisir votre carte bancaire avant d'utilisez pour la première fois le service)*
- *3.* Choisissez votre formule *(voir ci-dessous « les TARIFS »)*
- 4. Présentez vous devant votre station, lancez l'application et scanner le premier vélo de la file *(un code barre est présent au niveau du guidon, l'autre sur le garde boue arrière)*
- 5. Suivez les instructions sur votre téléphone : pour décrocher le vélo appuyez sur la manette du frein gauche
- 6. **Réglez la hauteur de votre selle** à l'aide de la poignée prévue à cet effet
- **7. C'est parti !**
- 8. Pendant votre trajet, si vous souhaitez vous arrêtez quelque temps, par exemple pour acheter du pain, appuyer sur le bouton **« pause »** sur l'application pour verrouiller le vélo *(maximum 1 heure)*. Puis appuyez sur « reprendre » pour redémarrer.
- *9.* A la fin de votre trajet, **replacez bien votre vélo** avec les autres vélos de la *station (aimant avant et aimant arrière).*
- 10. **C'est terminé !** L'application vous indique le tarif qui sera prélevé sur votre compte en fonction du temps d'utilisation du vélo.

## **Quelques règles à respecter pour le bon fonctionnement de VILVOLT :**

• L'utilisateur doit avoir **14 ans ou plus**

- Un vélo est un véhicule, vous devez donc **respecter le code de la route** au même titre que les autres conducteurs et conductrices
- Il est interdit (pénalités de 50€) d'abandonner un vélo en dehors d'une station
- **Il est interdit de monter à 2 personnes sur un vélo** (amende de 135€ et suspension puis suppression du compte en cas de récidive)
- **Il est interdit de rouler sur les trottoirs** ou dans les parcs qui sont réservés aux piétons  $\theta$  (amende de 35<sup> $\epsilon$ </sup> et suspension puis suppression du compte en cas de récidive)

# **Les TARIFS**

Via l'onglet « offres » de l'application choisissez la formule qui vous convient :

- **« Sans abonnement »** : 1€ par période de 30 minutes
- **« Abonnement Mensuel »** : 3€/mois, 30 minutes gratuites chaque jour puis 1€ les 30 minutes au-delà
- **« Abonnement Annuel »** : 30€/an, 30 minutes gratuites chaque jour puis 1€ les 30 minutes au-delà
- **« Abonnement Offert »** : 0€/an, 30 minutes gratuites chaque jour puis 1€ les 30 minutes audelà

*Cet abonnement est accessible : aux – de 26 ans, aux étudiants, aux bénéficiaires du RSA, aux abonnés des transports publics (Imagine, Fluo, Ter Grand Est), aux salariés des entreprises engagés avec la Communauté d'Agglomération d'Epinal dans un Plan de Mobilités, sur transmission du justificatif demandé sur l'application mobile.*

### **Pour toute information et toute question contactez-nous :**

- Par internet sur **agglo-epinal.fr** et **vilvolt.fr**
- Par téléphone, mail ou en direct auprès de **l'Agence des Mobilités** de la Communauté d'Agglomération d'Epinal

Place du Général de Gaulle – 88000 ÉPINAL **[hello@vilvolt.fr](mailto:hello@vilvolt.fr)** // **03 56 32 12 12**